# CogSci 109: Lecture 3

Data I/O, matlab syntax, basic visualization Sept 28, 2006

### Announcements

- $\blacksquare$  Homework 0.2 has been posted at the website
	- http://maelabs.ucsd.edu/alex/pages/cogsci109
- Check out the posted office hours for each TA and for me
	- Office hours for me right after class today for 2hrs, depending on demand (muir woods coffee shop)
- You can IM me at **tcdsensei** with questions and discussions about the class
- $\blacksquare$  Learning the unix operating system book

### Getting Matlab

- Student edition \$100 at the bookstore
	- $\Box$  Has limitations, but will work for most of what we're doing quite well
- Running matlab remotely on a machine that doesn't have it installed
	- □ Tutorial on the website for getting x11 and running matlab

### About data files

- Extension of what we talked about last time
- Data must be recorded and stored for later retrieval
- Data files are a way to do this

## ASCII Files

- American Standard Code for Information Interchange
- Any word processor, straight text
	- M-files are ASCII text files, so any word processor can create them,
		- As long as you are saving as ASCII text
		- Word has its own format, but can create ASCII text files
- Matlab can load and save m-files and standard text files (look for the extension on the end of the file name, ie "demo.m" or "data.txt")
- Often you will be dealing with data, either in survey format, or in files which come from data acquisition systems (stored in text or binary files)

### How to load text files in Matlab

■ *Import wizard* menu (also works for matlab binary files)

Demo

- *M=xlsread('filename')*
	- □ Reads an excel spreadsheet file and stores it into a matrix of your choosing (here it's M)
- *Load filename .ext*
	- loads the data in the ASCII text file filename.ext (where .ext is the extension of the filename, such as .txt)

#### Saving files in ASCII format (with Matlab)

#### *Save filename -ASCII*

- □ Saves files in ASCII single precision format
- □ Numbers are represented by 1.249E+002 format for 1.249x10^2
- $\Box$  The range for single is:
	- $-3.40282e+038$  to  $-1.17549e-038$  and
	- 1.17549e-038 to 3.40282e+038
- *Save filename -double*
	- □ Double precision format
	- $\Box$  1.249D+002
	- $\Box$  The range for double is:
		- $-1.79769e+308$  to  $-2.22507e-308$  and 2.22507e-308 to 1.79769e+308
- Dlmwrite('my.data.out',data, ';') Delimited files, data separated by some character

### ASCII data files

### ■ Typically have a header of text

■ Then columns of data representing each variable

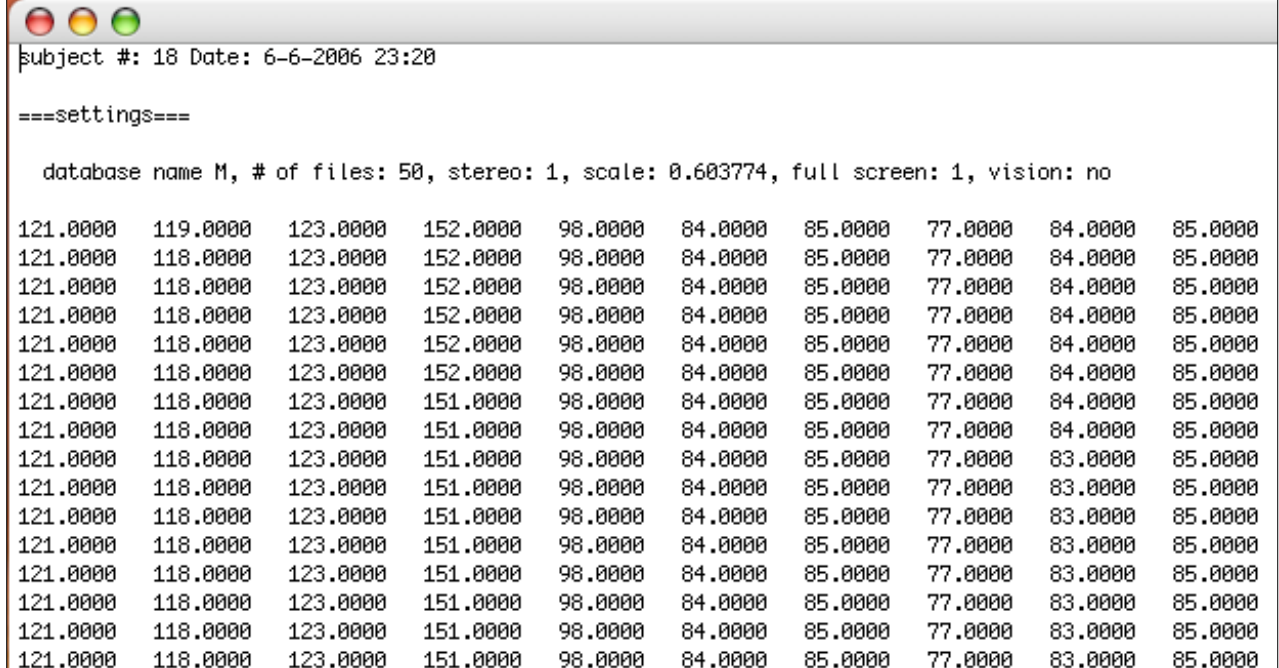

### Binary files and .mat files

- A more efficient way to store files is binary format
	- □ Smaller
	- □ Less platform independent ie need to know exactly what the format is to read the file
	- Matlab stores a binary format with the extension .mat
	- □ Can't load these files into just any text editor like you can with ASCII

### Loading binary files in Matlab

#### *Load filename*

- $\Box$  Loads all workspace variables from the file filename.mat
- $\Box$  They appear as the same names of variables as when they were stored in the file

## Saving binary .mat files in Matlab

#### *Save filename*

- $\square$  Saves all the workspace variables in the file filename.mat
- □ Saves in the current workspace directory
- *Save filename variable1 variable2…*
	- □ Saves only the variables you choose from the workspace into the file

### Matlab syntax demo

- A data generating script
- $\blacksquare$  <to matlab!!!>

### Displaying your data

- Numerically in the command window
- Plotting with matlab
	- □ 2D plot
	- **□ Charts**
	- pcolor
	- □ Subplot
	- □ Formatting plots